# 6 Le système de fichiers

Pour explorer l'organisation du système de fichiers sous Linux, nous allons travailler avec des machines virtuelles sur lesquelles vous disposerez des droits d'administration (sur la machine réelle vous êtes connectés dans un mode utilisateur pour lesquels les droits sont restreints).

Comme on pourra faire beaucoup de choses avec les machines virtuelles, et donc aussi des erreurs, on prendra soin de prendre des 'instantanés' (= snapshots en anglais) de l'état de la machine virtuelle. Ceci nous permettra de remettre la machine virtuelle dans un état antérieur.

## **En particulier, en fin de séance, on remettra la machine dans son état initial**

La prise d'instantanés est décrite pas à pas à l'adresse :

[https://laboiteaphysique.fr/site2/index.php/numerique-et-sciences-informatiques/systeme-dexploitation/](https://laboiteaphysique.fr/site2/index.php/numerique-et-sciences-informatiques/systeme-dexploitation/obtenir-un-systeme-dexploitation-linux/machine-virtuelle) [obtenir-un-systeme-dexploitation-linux/machine-virtuelle](https://laboiteaphysique.fr/site2/index.php/numerique-et-sciences-informatiques/systeme-dexploitation/obtenir-un-systeme-dexploitation-linux/machine-virtuelle)

ou en faisant une recherche avec l'expression '*machine virtuelle*' sur l'entrée du site laboiteaphysique.

Un OS Linux doit avoir un administrateur (le '**root**') et peut avoir **un ou plusieurs utilisateurs** (on dit que c'est un *OS multi-utilisateurs*).

Le mot de passe de l'administrateur est défini au moment de l'installation de la distribution par la personne qui la réalise.

Lors de cette installation un 'utilisateur' est également défini par :

- un nom d'utilisateur (*user name*)
- et un mot de passe (*password*)

Remarque : il est possible d'attribuer à un utilisateur des droits supérieurs. Il peut devenir momentanément un 'superutilisateur' pour faire des actions d'administration (par exemple installer ou mettre à jour des paquets logiciels). Pour cela l'utilisateur doit pouvoir passer en mode 'sudo'. Cette possibilité ne peut lui être attribuée que par le 'root'.

Voici les mots de passe de nos deux machines virtuelles :

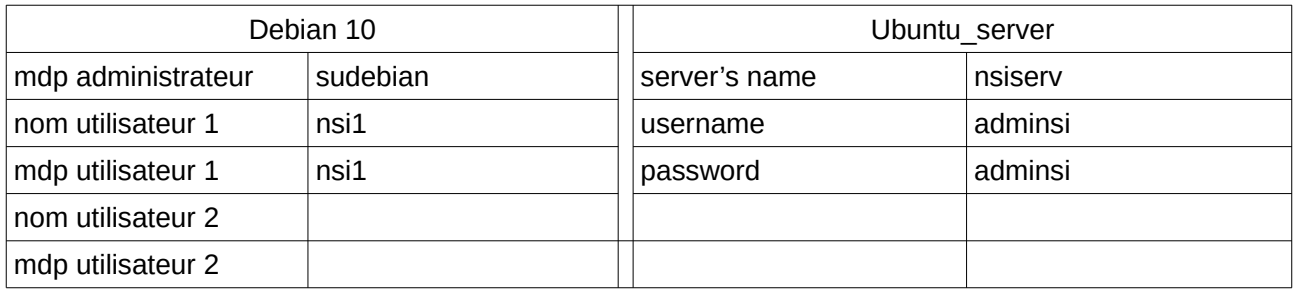

… des mots de passe à ne pas prendre en exemple !!

# 6.1 Exploration du système de fichiers avec un frontal graphique

Remarque : la machine virtuelle peut accéder à Internet, mais ceci se fait à travers la machine réelle. Si celle-ci n'est pas connectée/autorisée sur le réseau, la machine virtuelle en sera privée. Avant de lancer la machine virtuelle, il faut donc lancer Firefox sur la machine réelle et fournir ses identifiants de connexion. Ne pas refermer Firefox.

Lancer Virtualbox puis *sélectionner* (et non pas *Lancer*) la machine virtuelle Debian.

#### **Réaliser un premier instantané nommé 'Post\_installation' si celui-ci n'existe pas encore**

Démarrer maintenant la machine virtuelle Debian.

Le seul utilisateur déclaré est 'Nsi1' se logger avec le mot de passe donné ('nsi1'). On démarre alors sur une version Debian en mode graphique que vous connaissez déjà. Pour travailler sur les fichiers, on pourra :

- soit lancer le programme 'Fichiers' dans le menu Applications → Accessoires (ou peut-être dans Applications  $\rightarrow$  Favoris)
- soit à partir du menu Emplacements

#### Applications Emplacements Fichiers mar.10:00 品 (0) 目 **△** Dossier personnel ▼  $Q$   $\equiv$  $\overline{\phantom{a}}$  $\equiv$  $\langle$  >  $\blacksquare$  $\times$  $\overline{a}$  $\odot$  Récents Ouvrir Retour  $\bigstar$  Favoris Bureau Public Ouvrir dans un nouvel onglet Ctrl+Retour **企** Dossier personnel Ouvrir dans une nouvelle fenêtre Mai+Retour D Documents Télécharge Ouvrir avec une autre application Vide ments Couper  $Ctrl+X$ **Q** Images Copier  $Ctrl + C$ **JJ** Musique Déplacer vers... Féléchargements Copier vers... Mettre à la corbeille Suppr **E** Vidéos Renommer... F<sub>2</sub> **m** Corbeille Compresser Ouvrir dans un terminal + Autres emplacements Envoyer vers... Propriétés  $Ctrl + I$ « Documents » sélectionné (contenant 0 élément) **B** Dossier personnel  $1/4$

6.1.1. Présentation de l'explorateur de fichiers

L'explorateur de fichiers s'ouvre par défaut dans un répertoire (ou dossier) appelé « Dossier personnel » (on verra que cette appellation ne correspond à aucune appellation « physique » sur le disque dur. A la création de l'utilisateur nsi1, plusieurs sousrépertoires ont été créés (Bureau, Documents …). Un clic droit sur un dossier permet d'afficher un *menu contextuel* qu'il sera intéressant d'explorer pour améliorer sa *productivité*. Essayer par exemple *Ouvrir dans un nouvel onglet.*

Cliquer sur *Propriétés :*

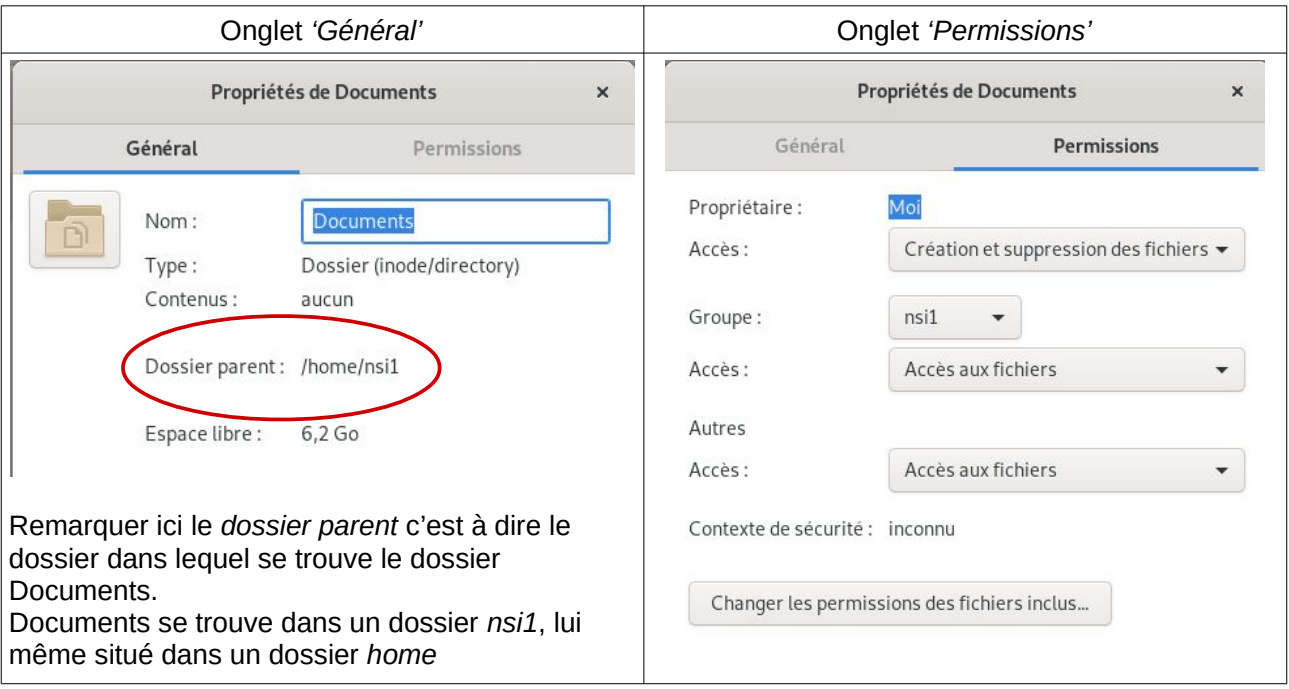

L'onglet permissions permet de faire apparaître le caractère *multi-utilisateurs* d'un OS Linux. Un fichier ou un dossier pourra être manipulé de façon plus ou moins exhaustive selon que l'on en est le propriétaire ou pas. Un utilisateur peut :

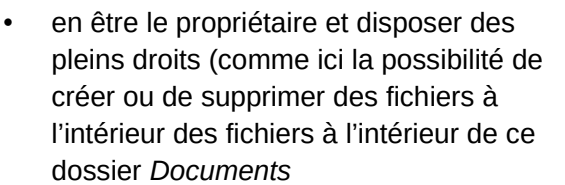

• faire partie d'un même groupe que le propriétaire, ici le groupe '*nsi1*', ce qui peut donner lieu à des droits restreints, (comme ici ne pouvoir qu'*Accéder aux fichiers')*

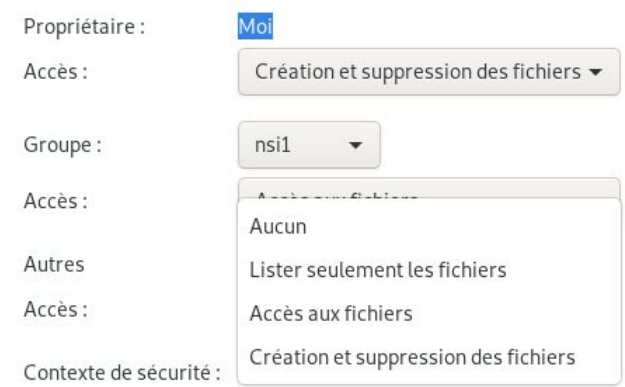

• appartenir à un autre groupe ('*Autres*') ce qui peut donner lieu à des droits éventuellement encore plus restreints

Le propriétaire d'un dossier ou d'un fichier peut allouer les droits aux utilisateurs (voir la copie d'écran ci-dessus).

**Remarque : tout ceci peut paraître anecdotique pour un poste de travail (surtout si on l'utilise en mono-utilisateur…) mais revêt une importance considérable dans le cadre d'un serveur !!!**

## 6.1.2. Quelques exemples de manipulations :

Créer dans Documents un dossier '*Textes'.*

Dans le menu Applications → Accessoires, lancer le logiciel *Editeur de texte* et créer un texte que l'on enregistrera par exemple sous l'appellation *essai1.txt* dans le dossier '*Textes'* créé précédemment.

Avec le menu contextuel, modifier les droits que vous vous autorisez sur

- le dossier *Documents*
- *ou sur le dossier Textes*
- *ou sur le fichier essai1.txt*

Essayer toutes les combinaisons possibles et regarder à chaque fois s'il est possible de :

- lire le fichier essai1.txt
- le modifier (et enregistrer ces modifications)
- le déplacer dans un autre dossier
- le supprimer

#### 6.1.3. Exploration de l'arborescence

Dans l'explorateur de fichiers, sélectionner '*Autres emplacements'* puis '*Ordinateur'*. On se trouve ici à la *racine de l'arborescence* du système de fichiers.

Observer les icônes des dossiers :

- peut-on accéder au dossier 'root' ?
- quel est l'emplacement réel du dossier '*bin*' ?
- où se trouve notre '*Dossier personnel'* ?

Voici une représentation de l'arborescence de notre machine virtuelle :

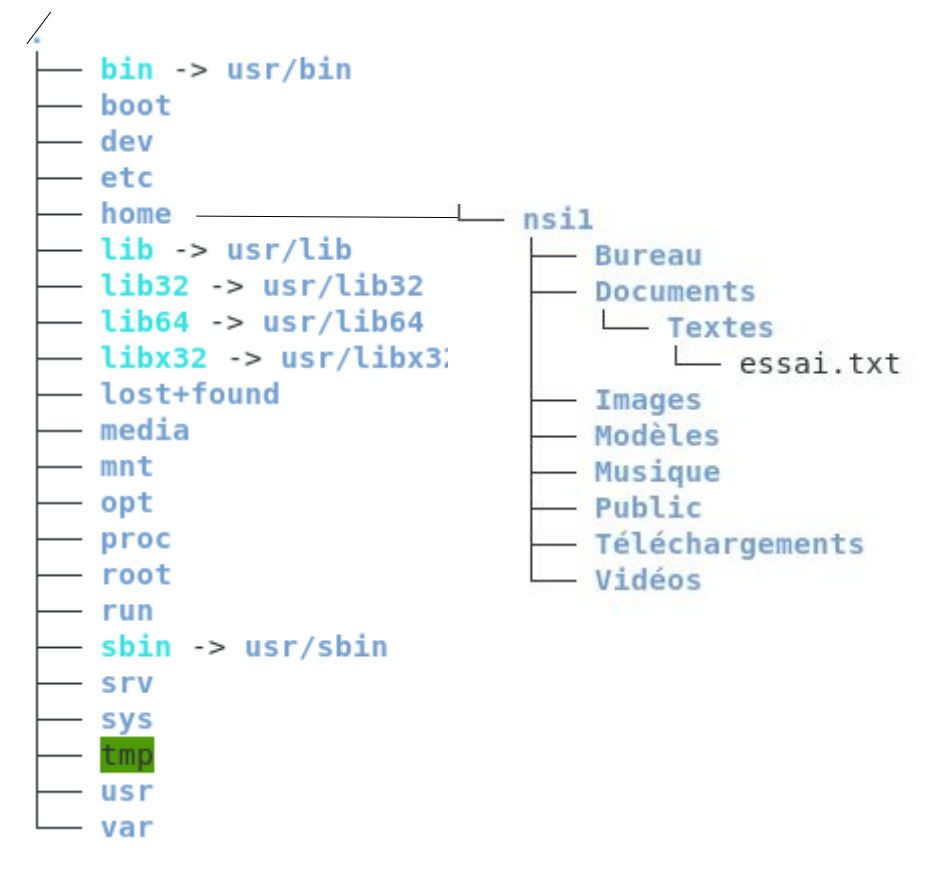

#### 6.2 Utilisation de la ligne de commandes

#### 6.2.1. L'interpréteur de commandes

Lancer Virtualbox puis *sélectionner* (et non pas *Lancer*) la machine virtuelle Ubuntu\_Server.

#### **Réaliser un premier instantané nommé 'Post\_installation' si celui-ci n'existe pas encore**

Démarrer maintenant la machine virtuelle Ubuntu\_Server. Se logger avec le compte et mot de passe donné...

… et maintenant, que fait-on ???

Sur ce serveur, le système d'exploitation est réduit au minimum : après avoir démarré ses différents services, le système d'exploitation offre une interface homme-machine des plus réduites : le *shell* . Celui disponible sous Debian et distributions dérivées (comme Ubuntu) se nomme *bash.* Ce logiciel est un *interpréteur de commandes.* Une fois démarré, il affiche le *prompt* :

adminsi@nsiserver:~\$ (adminsi@nsiserver = l'utilisateur adminsi connecté sur la machine nsiserver)

...qui attend indéfiniment que l'utilisateur lui passe une commande valide pour pouvoir l'exécuter.

Exemple : pwd est une commande qui provient de l'expression anglaise '*print working directory'* (= affiche le répertoire de travail = le répertoire courant)

adminsi@nsiserver:~\$ pwd

renvoie : /home/adminsi et réaffiche le prompt pour se mettre en attente d'une autre commande :

adminsi@nsiserver:~\$

#### 6.2.2. Quelques commandes de base

Le tableau ci-dessous liste quelques commandes de base pour se localiser / déplacer dans le système de fichier, afficher de l'information, copier / déplacer / effacer des dossiers ou des fichiers

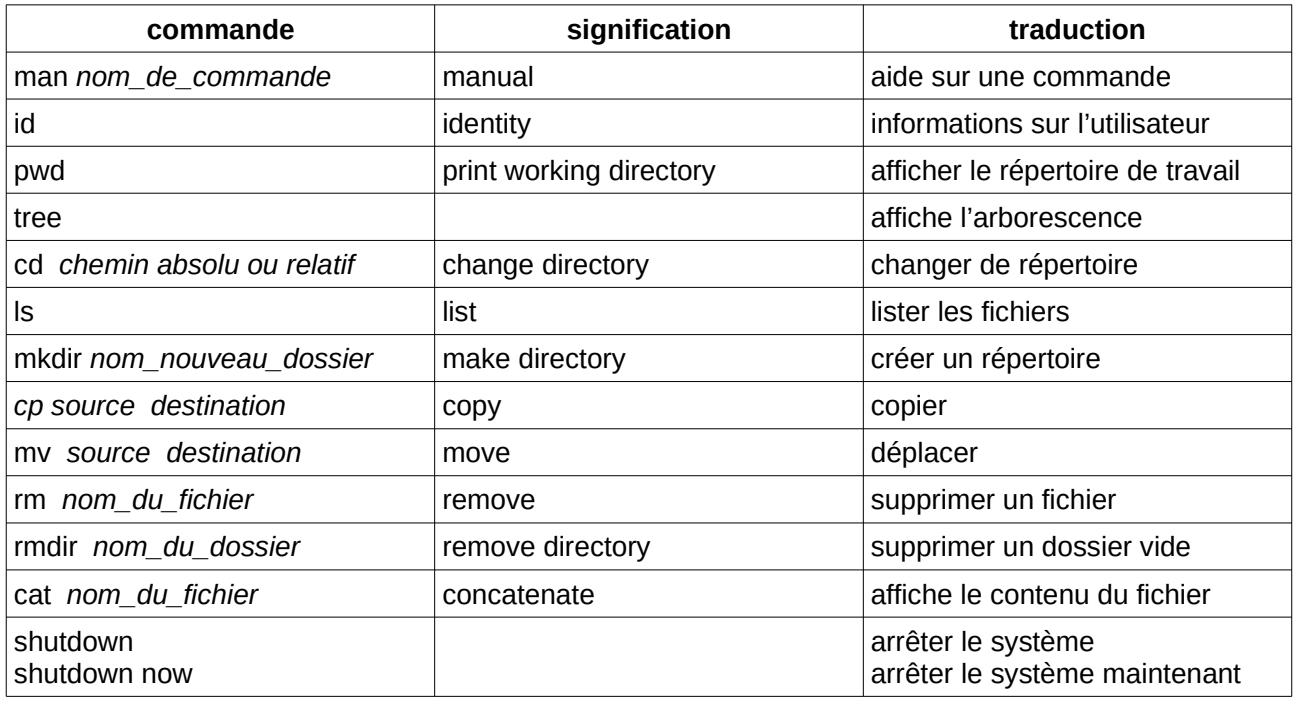

Essayer de se déplacer dans l'arborescence de ce serveur et de lister le contenu de répertoires. Puis l'arrêter.

Pour un apprentissage plus aisé, nous allons travailler '*en ligne de commande'* dans le '*Terminal'* de la machine virtuelle Debian.

#### 6.2.3. Le Terminal

C'est un programme qui tourne en mode fenêtré et qui donne accès à l'*interpréteur de commande* (donc bash également dans cette machine Debian)

Lancer le Terminal à partir du menu Application  $\rightarrow$  Utilitaires

Qu'affiche le prompt :

Comment savoir à quel niveau de l'arborescence on se trouve :

Pour afficher l'arborescence, on va installer un paquet nécessaire : tree, ce qui va obliger à passer en mode super-utilisateur : nsi1@VMDebian:~\$ su entrer le mot de passe administrateur, et remarquer le changement du prompt : root@VMDebian:~#

root@VMDebian:~# apt install tree

Pour quitter le mode root et revenir à l'utilisateur nsi1, entrer la commande exit ou Ctrl + d. On doit retrouver le prompt initial :

nsi@VMDebian:~\$ Tester la commande *tree* Exercice :

Réaliser **en ligne de commande** les opérations nécessaires pour obtenir **successivement** ces résultats :

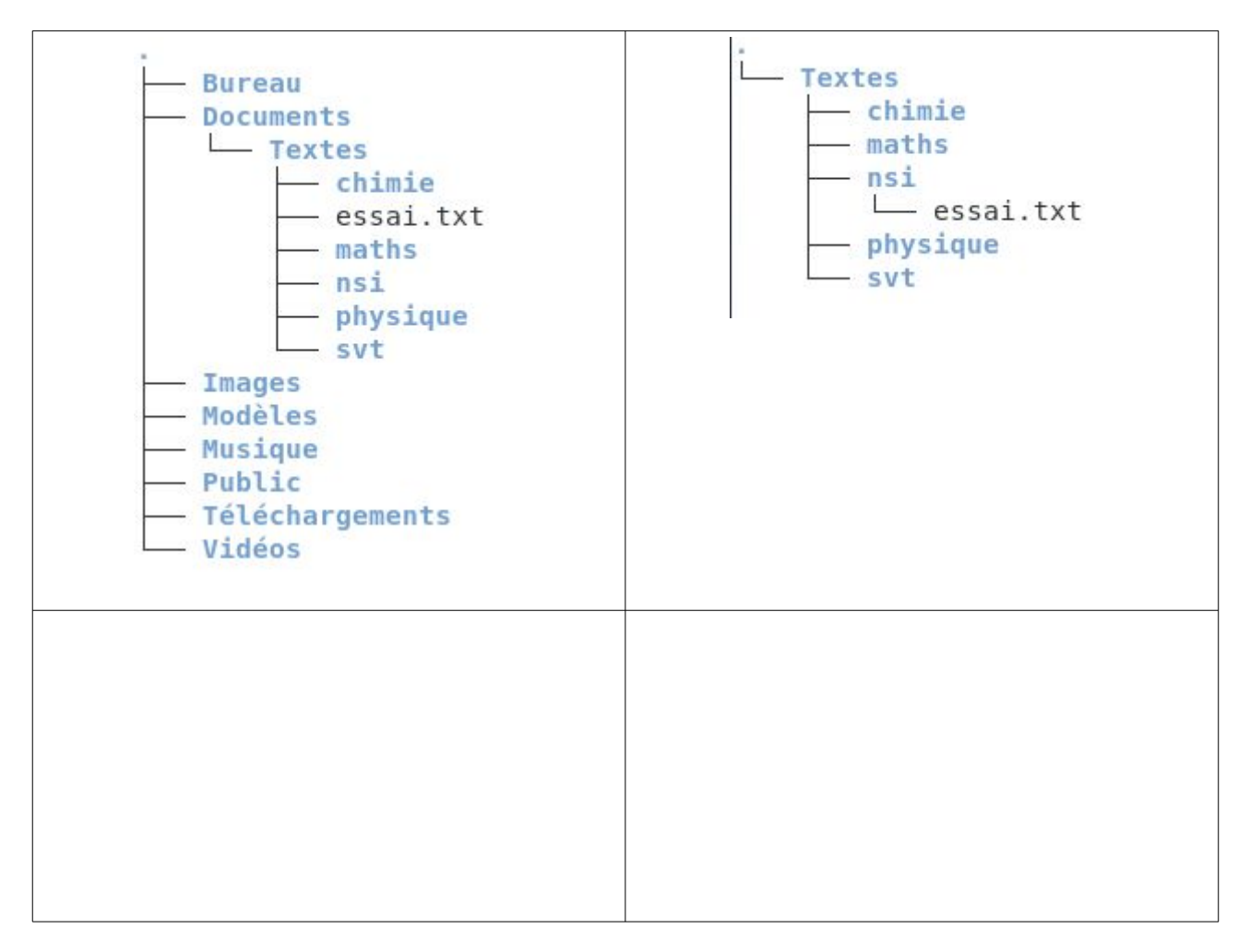

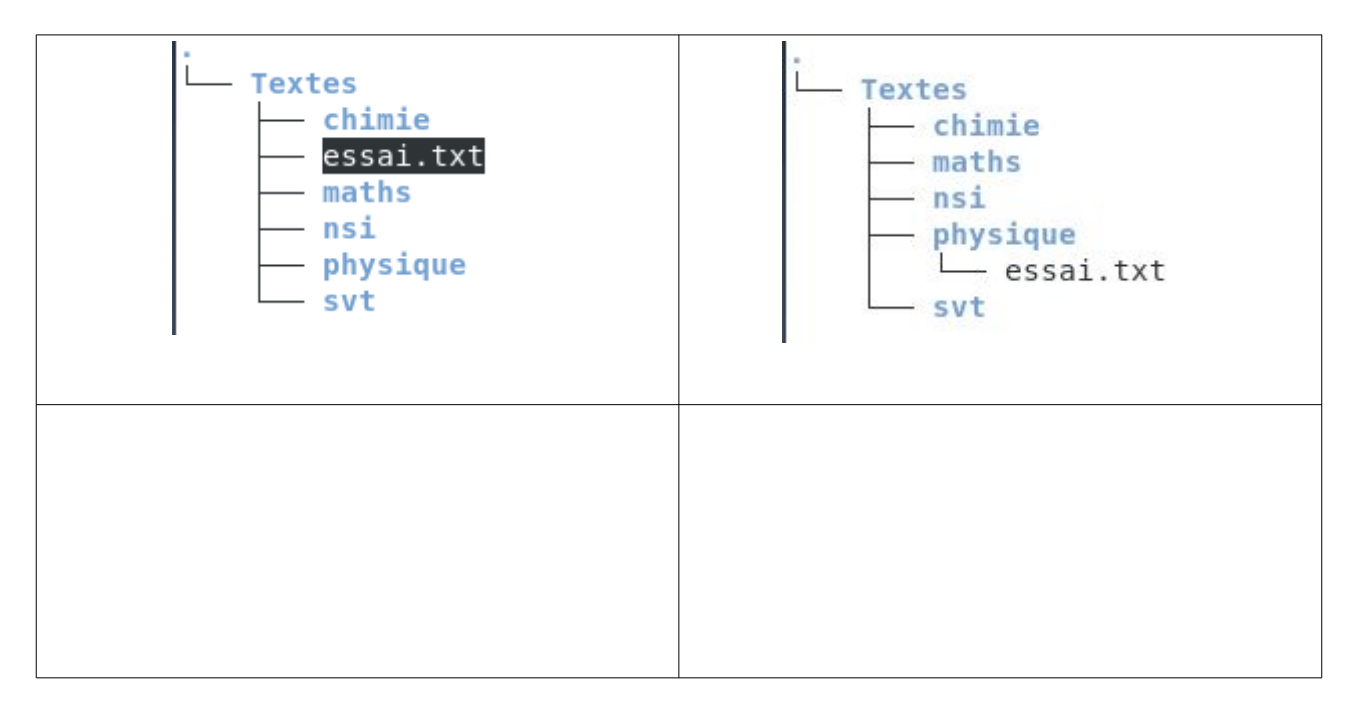

#### 6.2.4. Gestion des utilisateurs

Le tableau ci-dessous liste quelques commandes relatives à la gestion des utilisateurs (identification, création / suppression de compte, modification de compte, gestion des groupes...)

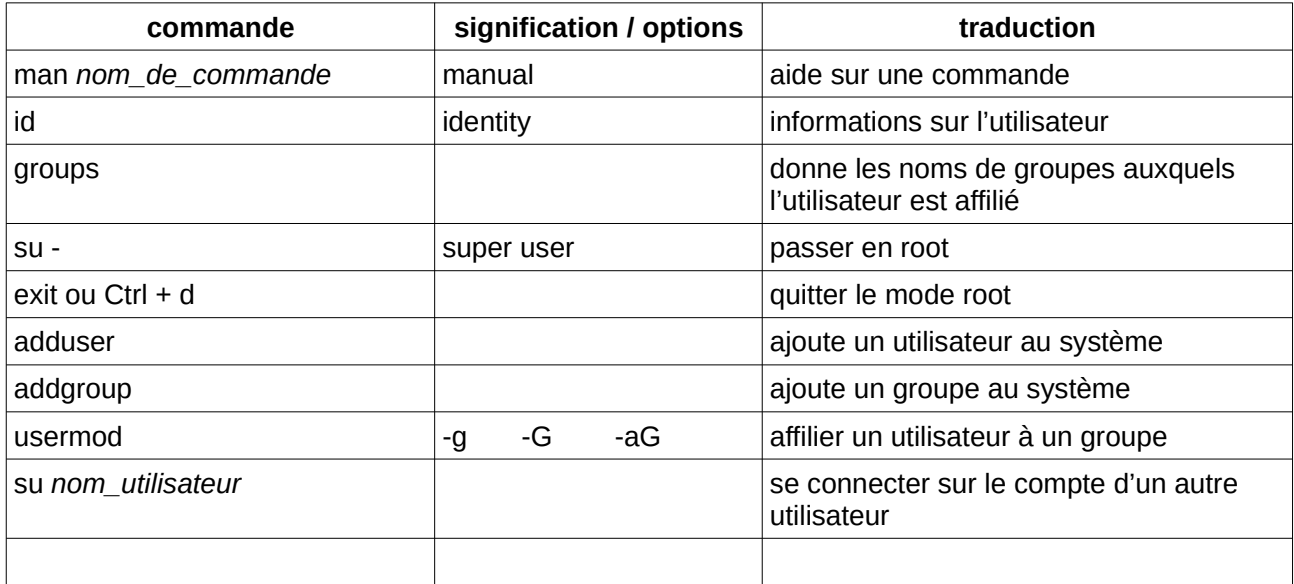

#### 1. Récupérer de l'information :

commande *id* : cette commande fournit des informations sur l'utilisateur connecté :

nsi1@VMDebian:~\$ id

uid=1000(nsi1)gid=1000(nsi1)groupes=1000(nsi1),24(cdrom),25(floppy),29(audio),30  $(dip)$ ,44 $(video)$ ,46(plugdev),109(netdev),112(bluetooth),117(lpadmin),118(scanner)

*uid* (user identifiant) : le nombre 1000 pour le premier utilisateur

*gid* (group identifiant) : le nombre 1000 pour le groupe par défaut 'nsi1' qui porte le même nom que l'utilisateur

*groupes* : l'ensemble des groupes auxquels est affilié l'utilisateur connecté (ici *nsi1*) :

 commande *groups* : elle donne uniquement le nom des groupes auxquels est affilié l'utilisateur connecté :

nsi1@VMDebian:~\$ groups

nsi1 cdrom floppy audio dip video plugdev netdev bluetooth lpadmin scanner

2. Créer un utilisateur :

Seul un utilisateur avec des privilèges peut créer un nouvel utilisateur. (On décide de le nommer nsi2) Passer en *root* et utiliser la commande adduser ; compléter ci-dessous ce que renvoie la console :

root@VMDebian:~# adduser nsi2

Ajout de l'utilisateur «\_\_\_\_\_» ...

Ajout du nouveau groupe «\_\_\_\_\_» (\_\_\_\_) ...# remarquer la valeur du g*id* de *nsi2*

Ajout du nouvel utilisateur «  $\qquad \qquad$  ( $\qquad \qquad$  ) avec le groupe « $\qquad \qquad$  ...

Création du répertoire personnel «\_\_\_\_\_»...

```
Copie des fichiers depuis « /etc/skel »...
Nouveau mot de passe : \qquad # ici on doit attribuer un mot de passe à nsi2
Retapez le nouveau mot de passe : 
passwd: _________ updated successfully
Changing the user information for
Enter the new value, or press ENTER for the default
      Full Name []: Nsi2 # on peut mettre des majuscules au nom apparent
      Room Number []: # inutile de renseigner ces 4 rubriques ici...
      Work Phone []: 
      Home Phone []: 
      Other []: 
Cette information est-elle correcte ? [0/n] # 0 = la lettre o majuscule (=0ui)
root@VMDebian:~#
```
→ Recommencer cette procédure pour créer un troisième utilisateur nommé *nsi3*.

Se déconnecter du compte *root* pour se reconnecter successivement sur le compte *nsi2* puis *nsi3* pour en récupérer les identifiants. Que remarque-t-on pour les uid et gid :

- → compte nsi2 : \_\_\_\_\_\_\_\_\_\_\_\_\_\_\_\_\_\_\_\_\_\_\_\_\_\_\_\_\_\_\_\_\_\_\_\_\_\_\_\_\_\_\_\_\_\_\_\_\_\_\_\_\_\_\_\_\_\_\_
- $\rightarrow$  compte nsi3 :
	- 3. Créer un groupe :

On souhaite créer un groupe que l'on veut nommer *ma\_classe.* Là aussi c'est en tant qu'utilisateur privilégié que l'on peut le faire. On utilisera le commande *addgroup* :

#### 4. Adhérer à un groupe :

Toujours en tant qu'administrateur privilégié, on utilise la commande *usermod*. Mais attention, celle-ci s'utilise avec différentes options possibles. La syntaxe sera de la forme :

root@VMDebian:~# usermod [options] *le\_groupe l'utilisateur*

Dans l'interpréteur de commande, obtenir la page d'informations relative à cette commande. Il faut taper : \_\_\_\_\_\_\_\_\_\_\_\_\_\_\_\_\_\_\_\_\_\_\_\_

On vous propose de regarder les options : -g ; -G et -aG :

usermod -g :

usermod -G :

usermod -aG :

On souhaite faire appartenir les utilisateurs nsi1 et nsi2 au même groupe ma\_classe ; nsi3 sera laissé en dehors de ce groupe. Pour affilier *nsi1* au groupe *ma\_classe*, sans modifier son appartenance à d'autres groupes :

root@VMDebian:~# usermod -aG ma\_classe nsi1

Est-il possible de vérifier à partir de ce compte *root* (ou de tout autre compte) que l'utilisateur *nsi1* est bien affilié au groupe *ma\_classe* ? De quelle instruction faut-il consulter le manuel ?

Affilier de même l'utilisateur nsi2 au groupe ma\_classe. Le vérifier.

Nsi2 appartient-il encore à son groupe primaire nsi2 : \_\_\_\_\_\_\_\_\_

On veut maintenant changer le groupe primaire de l'utilisateur Nsi3 pour le faire appartenir à un groupe nommé *pasteur* qui n'existe pas encore. Réaliser les opérations nécessaires.

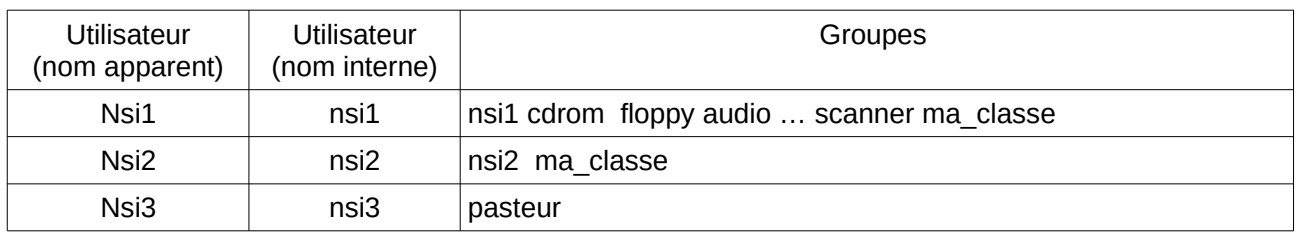

A la fin de ces petits exercices vous devriez avoir :

Remarque importante : nous avons travaillé en mode *root* pour obtenir les privilèges d'administration, ce qui oblige à donner à l'utilisateur nsi1 par exemple le mot de passe root (sudebian pour nous)…

Il y a des situations où il n'est pas souhaitable de donner ce mot de passe administrateur à un utilisateur, mais de pouvoir lui donner néanmoins des droits d'administration. Il faut alors affilier cet utilisateur au groupe *sudo*. Cet utilisateur pourra réaliser une tâche d'administration en la faisant précéder de l'instruction sudo. Avant l'exécution de cette tâche, l'interpréteur de commande demandera à l'utilisateur d'entrer, non pas le mot de passe *root*, mais son propre mot de passe.

#### **Dans cette opération, c'est toujours l'utilisateur courant qui est connecté à la machine :**

#### **on ne passe pas sur le compte** *root* **et on ne reste 'superutilisateur' que de façon momentanée**

Exemple : affilier l'utilisateur Nsi2 au groupe sudo, puis se connecter en tant qu'utilisateur Nsi2. Lui faire créer un nouvel utilisateur (Nsi4)

#### 6.2.5. Gestion des droits en mode graphique :

Pour que nos utilisateurs soient effectivement reconnus dans leurs groupes respectifs, il est nécessaire de fermer la / les sessions actives.

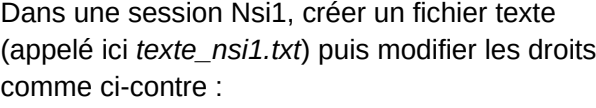

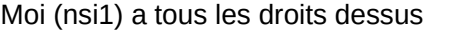

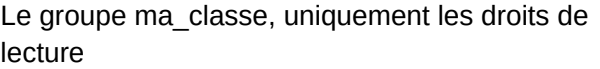

Tous les autres utilisateurs : aucun droit

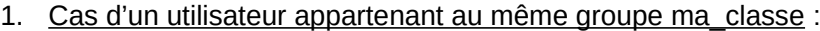

L'utilisateur Nsi2 peut-il trouver le fichier *texte\_nsi1.txt* ? \_\_\_\_\_\_\_\_\_\_\_\_\_\_

Peut-il l'ouvrir ?

Peut-il le modifier ?

Peut-il l'enregistrer ? \_\_\_\_\_\_\_\_\_\_\_\_\_\_\_

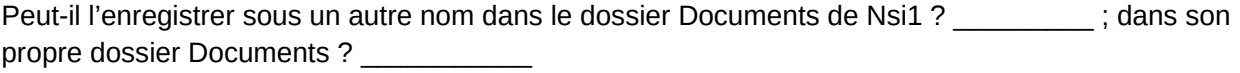

 $\rightarrow$  Revenir dans le compte Nsi1.

L'utilisateur Nsi1 peut-il trouver la version enregistrée par Nsi2 du fichier *texte\_nsi1.txt* ? \_\_\_\_\_\_\_\_\_\_\_\_

Quels droits sont appliqués à ce fichier ?

Les droits initiaux du fichier *texte\_nsi1.txt* ont-ils été conservés lors de l'enregistrement de la version faite par Nsi2 ?

2. Cas d'un utilisateur n'appartenant pas au groupe ma\_classe :

 $\rightarrow$  Changer d'utilisateur pour se connecter en Nsi3.

L'utilisateur Nsi3 peut-il trouver le fichier *texte\_nsi1.txt* ? \_\_\_\_\_\_\_\_\_\_\_\_\_\_

Peut-il l'ouvrir ?

Créer dans les Documents de Nsi3 un texte (ici *texte\_nsi3.txt)* et lui attribuer les droits comme cicontre.

On souhaite que les utilisateurs Nsi1 et Nsi2 puissent accéder en Lecture et en Ecriture à ce fichier, **mais pas l'utilisateur Nsi4**.

Réaliser en ligne de commande, l'ensemble des opérations nécessaires. Les décrire ci-dessous :

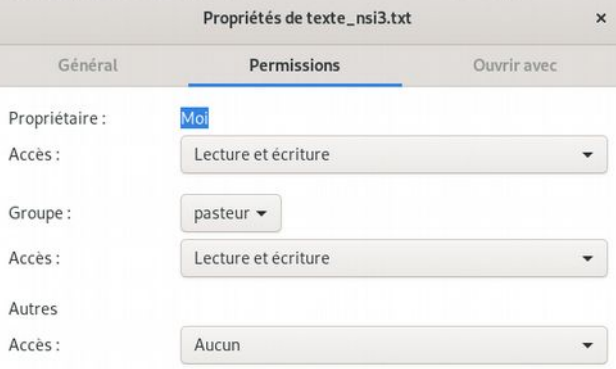

Propriétés de texte\_nsi1.txt

Ouvrir avec

Permissions

Lecture et écriture

ma\_classe -

Lecture seule

Aucun

Moi

Général

Propriétaire:

Accès:

Groupe: Accès:

Autres Accès:

#### 6.2.6. Gestion des droits en ligne de commande :

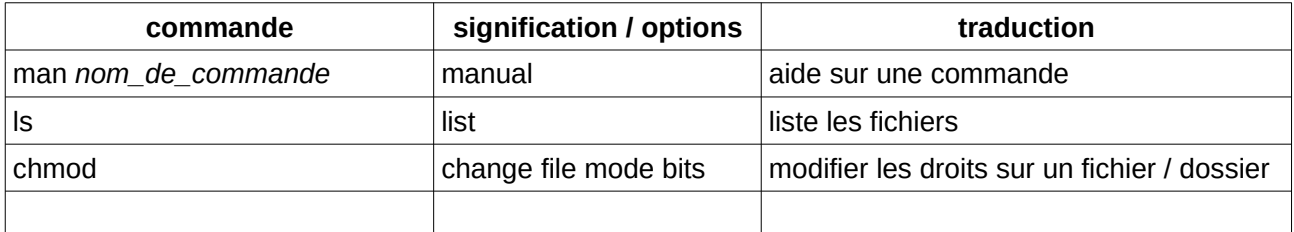

Le tableau ci-dessous liste quelques commandes relatives à la gestion des droits (listage, modification)

Reconnecter la session graphique sur le compte Nsi1.

On suppose pour la suite que l'on a l'arborescence suivante pour le compte nsi1, sinon faire les modifications nécessaires (… de préférence en ligne de commande)

 $\mathcal{L}_\text{max}$  , and the contract of the contract of the contract of the contract of the contract of the contract of the contract of the contract of the contract of the contract of the contract of the contract of the contr

Dans le terminal, rechercher l'information sur la commande *ls*. A quoi sert l'option -l ? (L minuscule)

nsil@VMDebian:~\$ pwd

```
L'essayer à partir de /home/nsi1 :
```
/home/nsil nsil@VMDebian:~\$ ls -l  $total$  32 drwxr-xr-x 2 nsil nsil 4096 sept. 1 2019 Bureau drwxr-xr-x 3 nsil nsil 4096 mars 11 17:56 Documents<br>drwxr-xr-x 2 nsil nsil 4096 mars 11 17:56 Documents

ay mula - Bureau - Documents  $\overline{\phantom{a}}$  Textes

**Images**  $-$  Modèles

— texte nsil.txt

Se placer dans *home/nsi1/Documents* et refaire un listage du contenu :

nsil@VMDebian:~/Documents\$ ls -l total 4 drwx--x--x 2 nsil nsil 4096 mars 11 17:56 Textes

Puis rentrer dans le répertoire *Textes* et lister à nouveau le contenu :

```
nsil@VMDebian:~/Documents/Textes$ ls -l
total 4
-rw-r--r-- 1 nsil ma classe 30 mars 10 09:42 texte_nsil.txt
```
Remarque : on n'est pas obligé de se mettre dans le répertoire dont on veut lister le contenu ! Cela peut se faire '*à distance*' , par exemple à partir du répertoire *home/nsi1* :

il suffit de faire suivre la commande *ls -l* du chemin qu'il faut suivre pour accéder au répertoire voulu :

```
/home/nsil
nsil@VMDebian:~$ ls -l Documents/Textes
total 4
-rw-r--r-- 1 nsil ma classe 30 mars 10 09:42 texte nsil.txt
```
Exemple : à partir de *home/*nsi1, lister la racine du système de fichiers :

 $2019$  bin  $\rightarrow$  usr/bin lrwxrwxrwx 1 root root 7 sept.  $\mathbf{1}$ 3 root root 4096 sept. 1 2019 boot  $drwxr-xr-x$ drwxr-xr-x 17 root root 3160 mars 11 17:48 dev drwxr-xr-x 119 root root 4096 mars 11 17:48 etc  $drwxr-xr-x$ 6 root root 4096 mars 10 09:28 home

Décryptage : chaque fichier ou dossier listé est décrit sur une ligne que l'on peut décomposer en 8 colonnes :

Lycée Pasteur Somain - Numérique et Sciences Informatiques (classe de 1ère ) 17

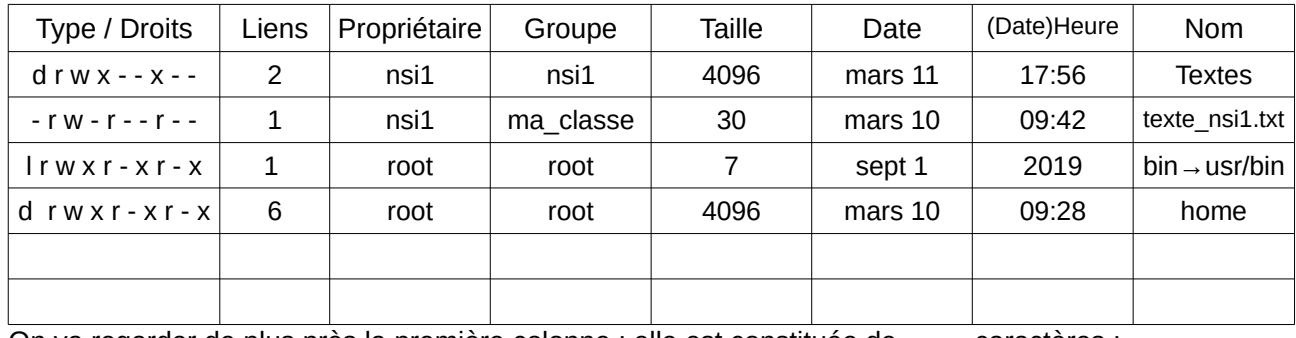

On va regarder de plus près la première colonne : elle est constituée de \_\_\_\_ caractères :

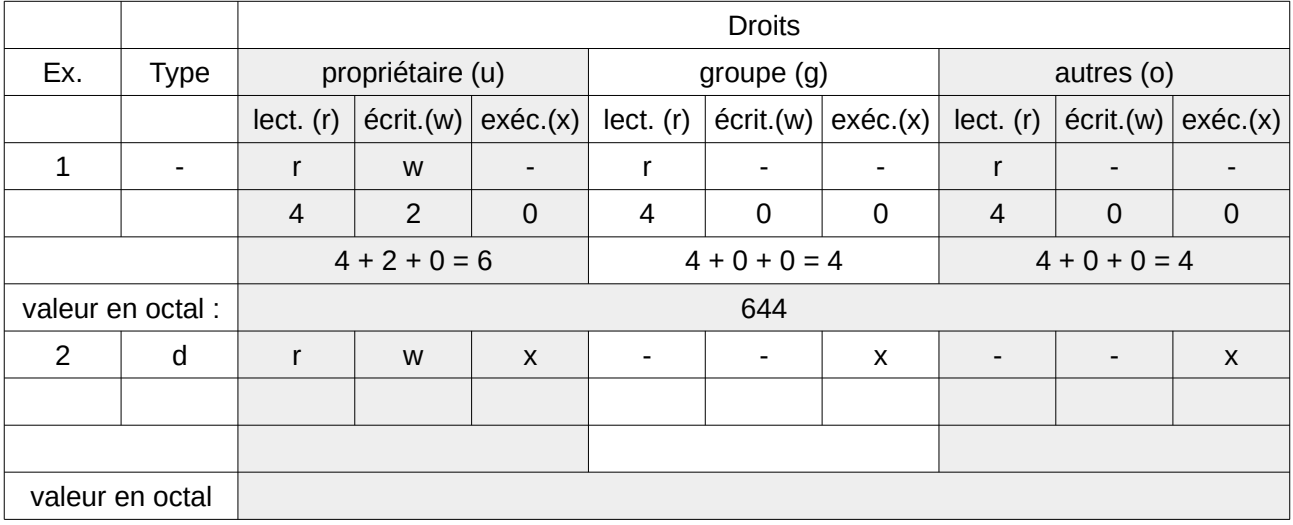

Dans le tableau ci-dessus, l'exemple 1 correspond aux droits du fichier texte\_nsi1.txt et l'exemple 2 au dossier Textes.

En s'aidant des tableaux de décryptage ci-dessous, indiquer les droits qu'ont les différents utilisateurs sur ce fichier et ce dossier :

fichier *texte\_nsi1.txt* :

dossier *Textes* :

Compléter le tableau pour déterminer la valeur en octal correspondant aux droits du dossier *Textes*

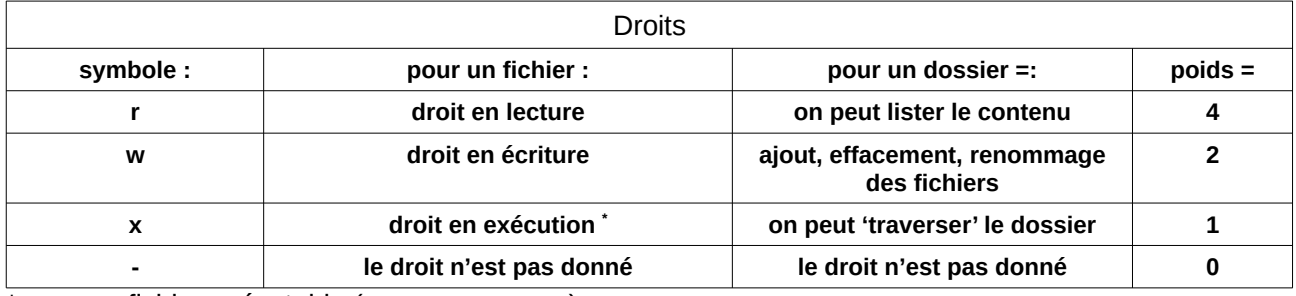

\* pour un fichier exécutable (= un programme)

**Type :** 

**- : pour un fichier ordinaire**

**d : pour un répertoire ('***directory'***)**

**l : pour un lien symbolique ('***link***')**

Modifier les permissions sur un fichier ou sur un dossier consiste à modifier de façon individuelle ou globale les bits rwx pour chaque type d'utilisateur.

nsi1@VMDebian:~/Documents\$ ls -l

Dans l'interface graphique modifier les permissions du fichier *texte\_nsi.txt* de façon à ce que tous les utilisateurs puissent avoir les droits en lecture et en écriture. Refaire le listage complet du dossier Documents.

quels changements observe-t-on ? \_\_\_\_\_\_\_\_\_\_\_\_\_\_\_\_\_\_\_\_\_\_\_\_\_\_\_\_\_\_\_\_\_\_\_\_\_\_

Refaire la manipulation en n'accordant que le droit de lecture à tous les utilisateurs :